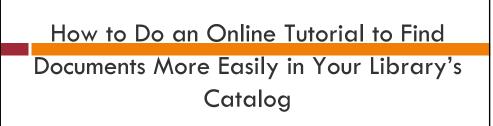

By Jeannette Cox Florida A&M University Libraries Spring 2009 GPO Spring Council Meeting April 21, 2009

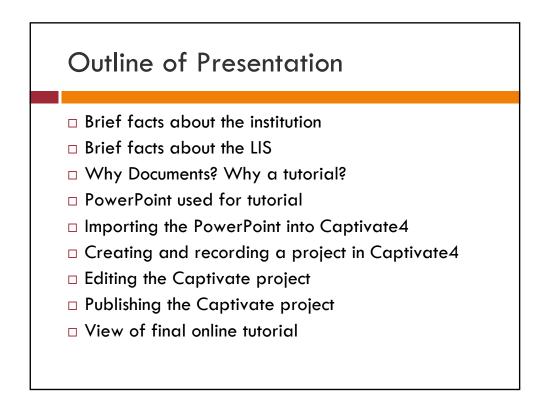

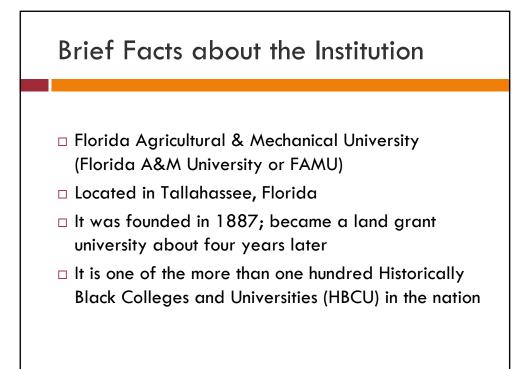

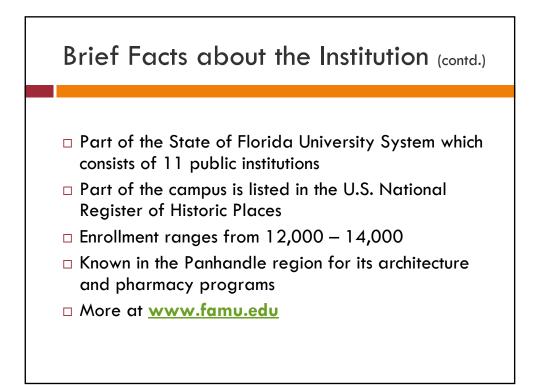

## Brief Facts about the LIS

- FAMU uses the same Library Information System (LIS) used by all 11 State University Libraries (SUL)
- □ The SUL is a consortium of libraries using same LIS
- With input from the SUL, the Florida Center for Library Automation (FCLA) provides leadership, management, and technical support for the LIS
- □ FCLA has its offices, data center, in Gainesville, FL

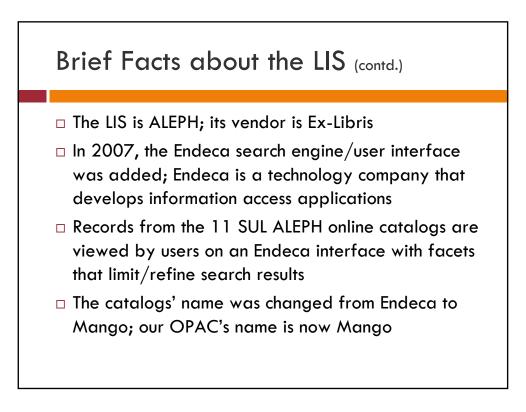

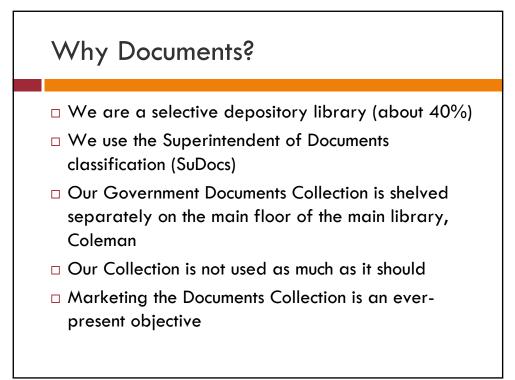

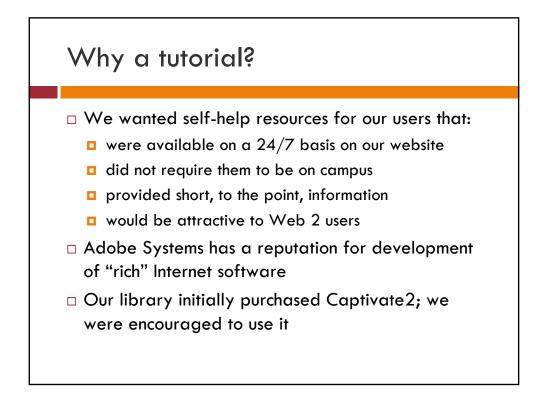

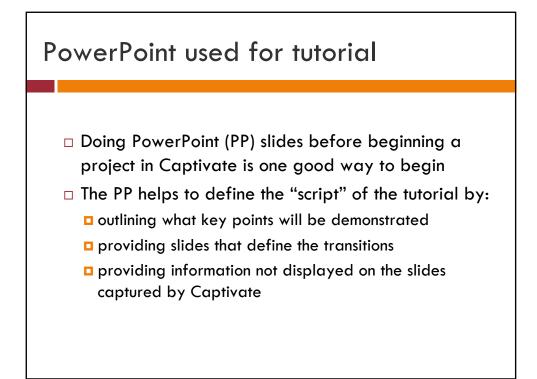

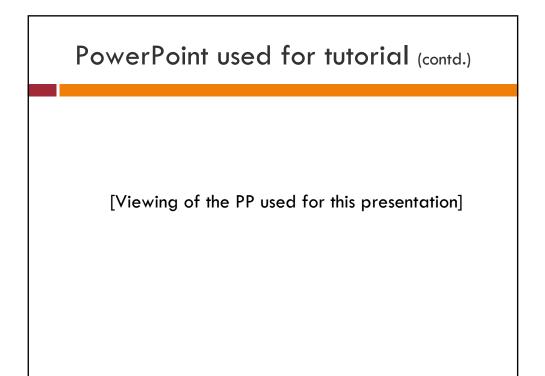

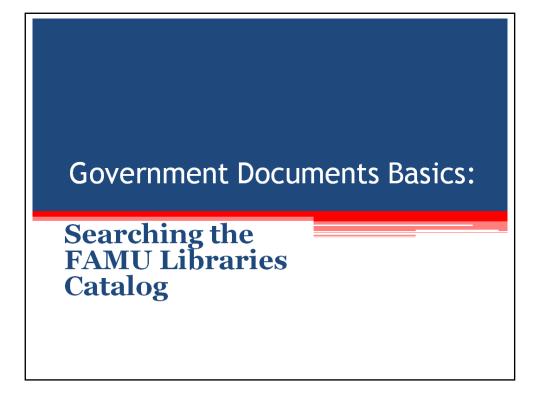

FAMU Libraries has been a depository of selected Federal government documents for many years.

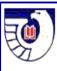

This library is a Congressionally designated depository for U.S. Government Documents. Public access to the government documents collection is guaranteed by public law. (Title 44 United States Code)

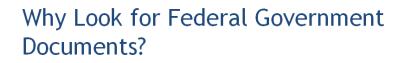

- They cover a wide range of topics including: agriculture, crime, education, health, demographics, and economics.
- They are <u>not just</u> about management of the U.S. Government.
- Many of them are considered primary sources of information; some commercial publishers use them for their publications.

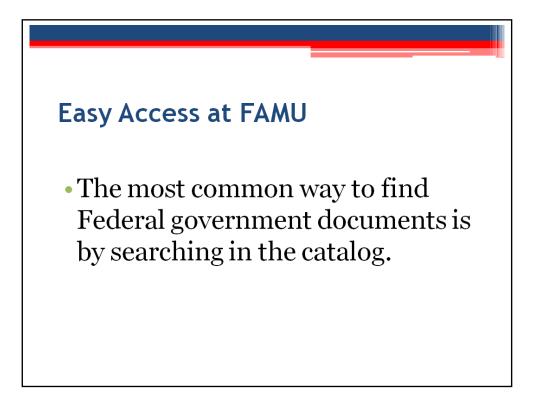

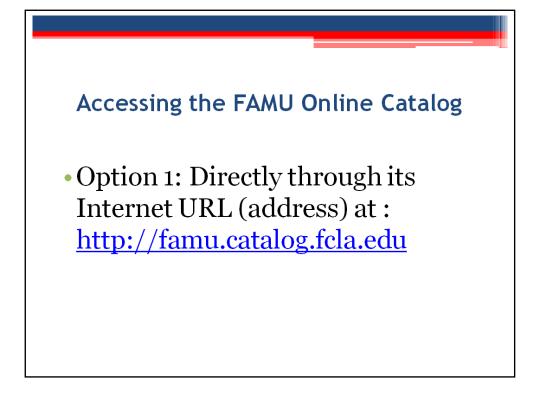

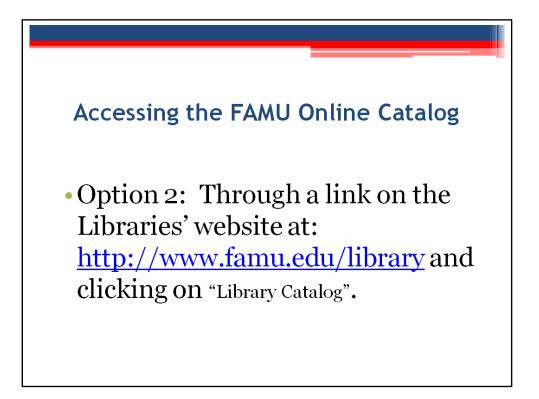

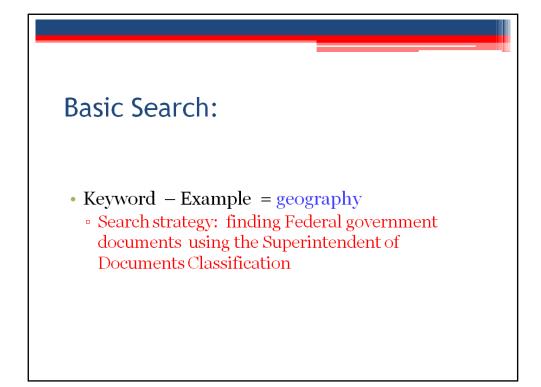

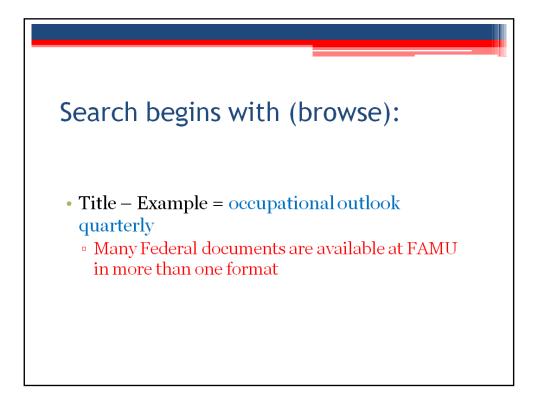

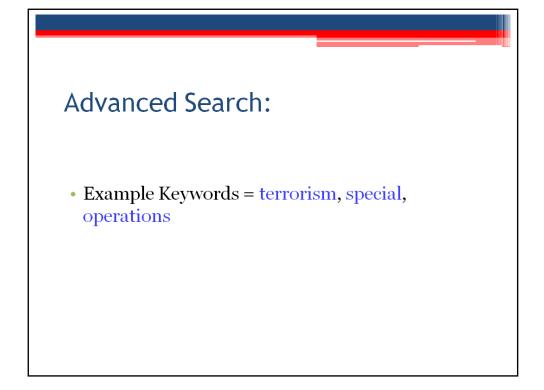

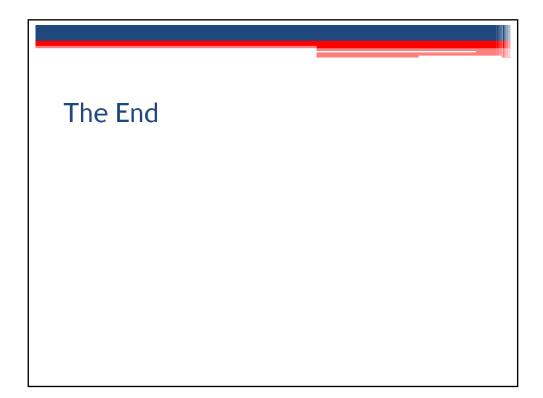

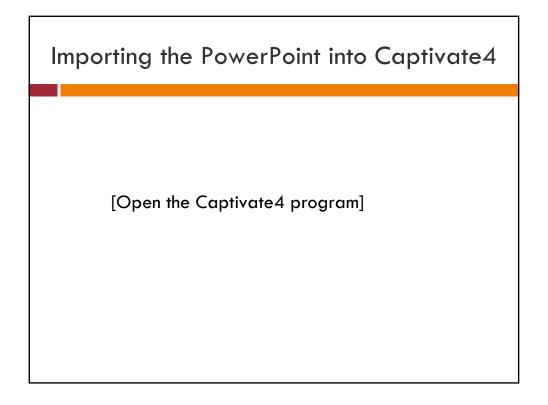

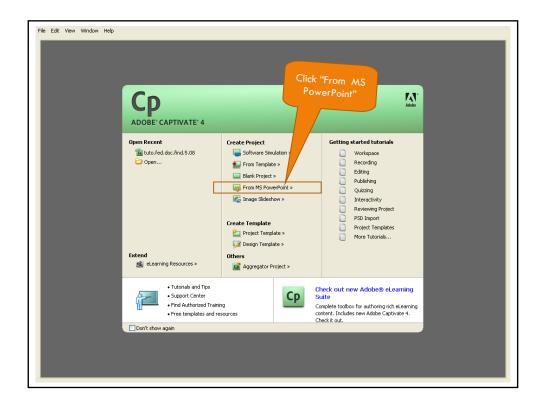

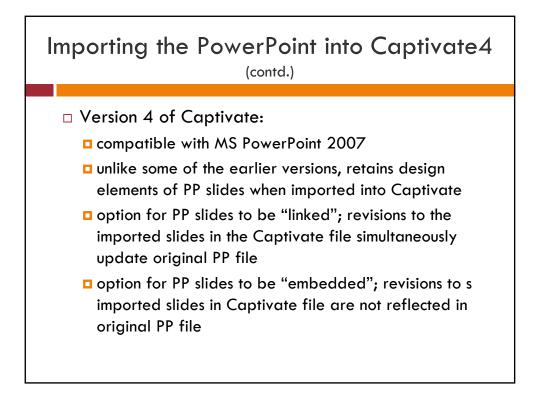

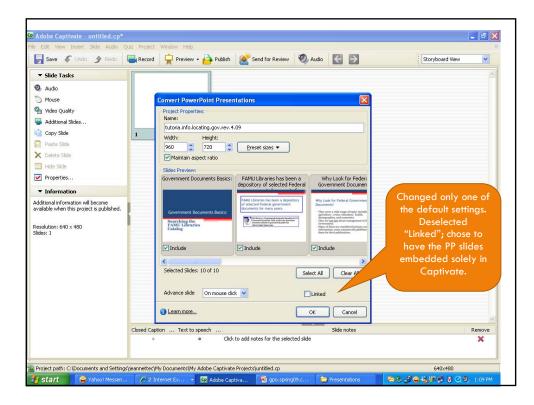

## Creating and recording a project in Captivate4

- Captivate "project" files are important; they are the first level of production
- A product, e.g. tutorial, podcast, etc., cannot be "published" without first creating and saving a project file (extension, \*.cp); projects can be edited
- Two separate project files can be merged to create a different project file; with editing, the merged file can be very different and serve another purpose

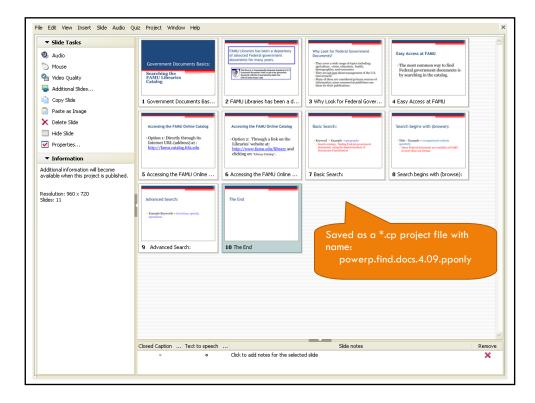

Creating and recording a project in Captivate4 (contd.)

- Projects can have "Additional slides" added by capturing images from different programs
- Slides can be copied & pasted from one project to another
- Any program whose images will be captured by Captivate must be <u>opened</u> on your desktop

## Creating and recording a project in Captivate4 (contd.)

- Recording can be done automatically, manually, and in full motion (video in real time)
- "Panning" (optional) allows the recording window to "follow" movement of mouse to auto size frame
- Do a dry run, "rehearsal", of what you plan to record; it helps to have a "script", notes of steps
- It is okay to record unnecessary frames, they can be deleted later; it is better to have too many than not enough slides

Creating and recording a project in Captivate4 (contd.)

[Live demonstration of recording of a few slides from online catalog]

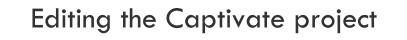

- Editing can best be done in the "Edit view" of a project; some editing can also be done in the "Storyboard view"
- In both views, the slides can be dragged to different positions
- In editing a project, one can really add "bells and whistles" to the product

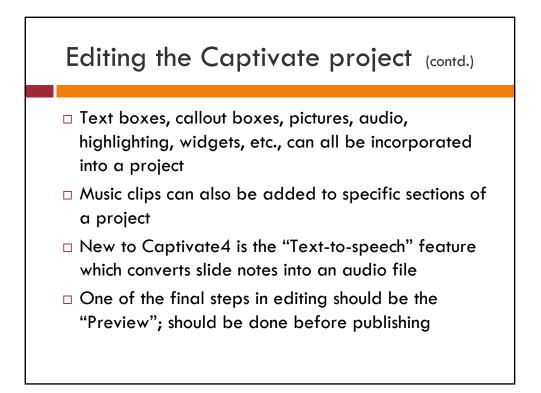

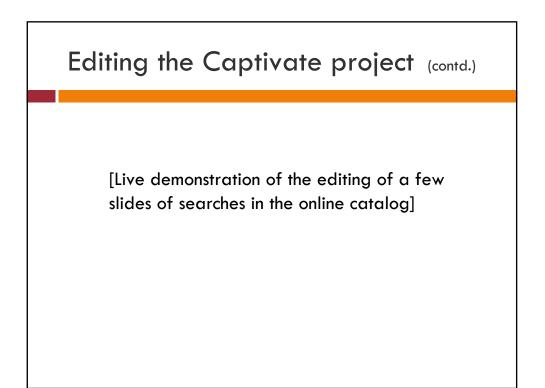

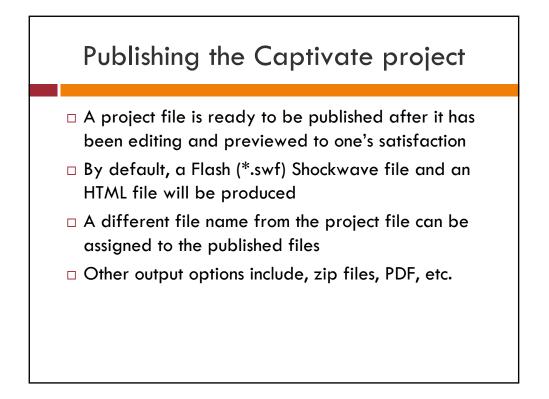

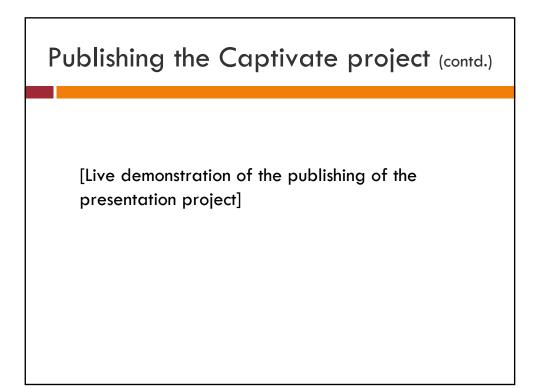

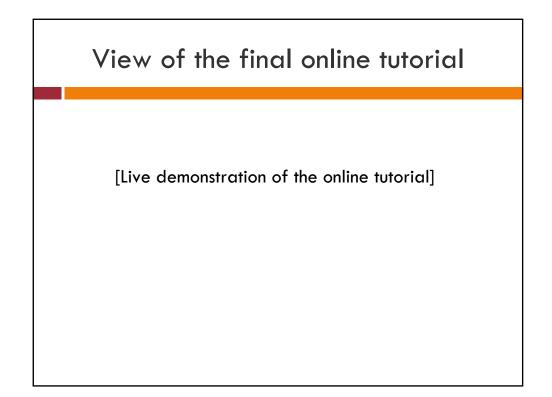

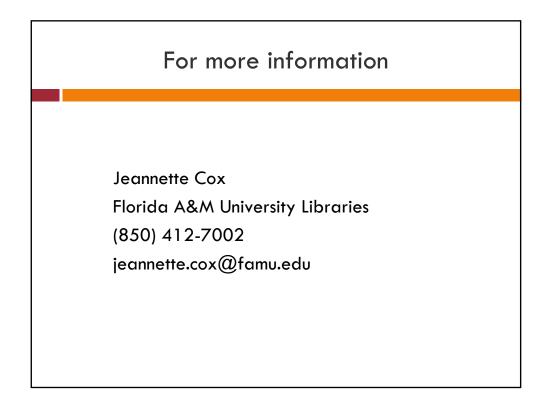